## Viideo Genie System

# PROGRAMMING FOR BEGINNERS

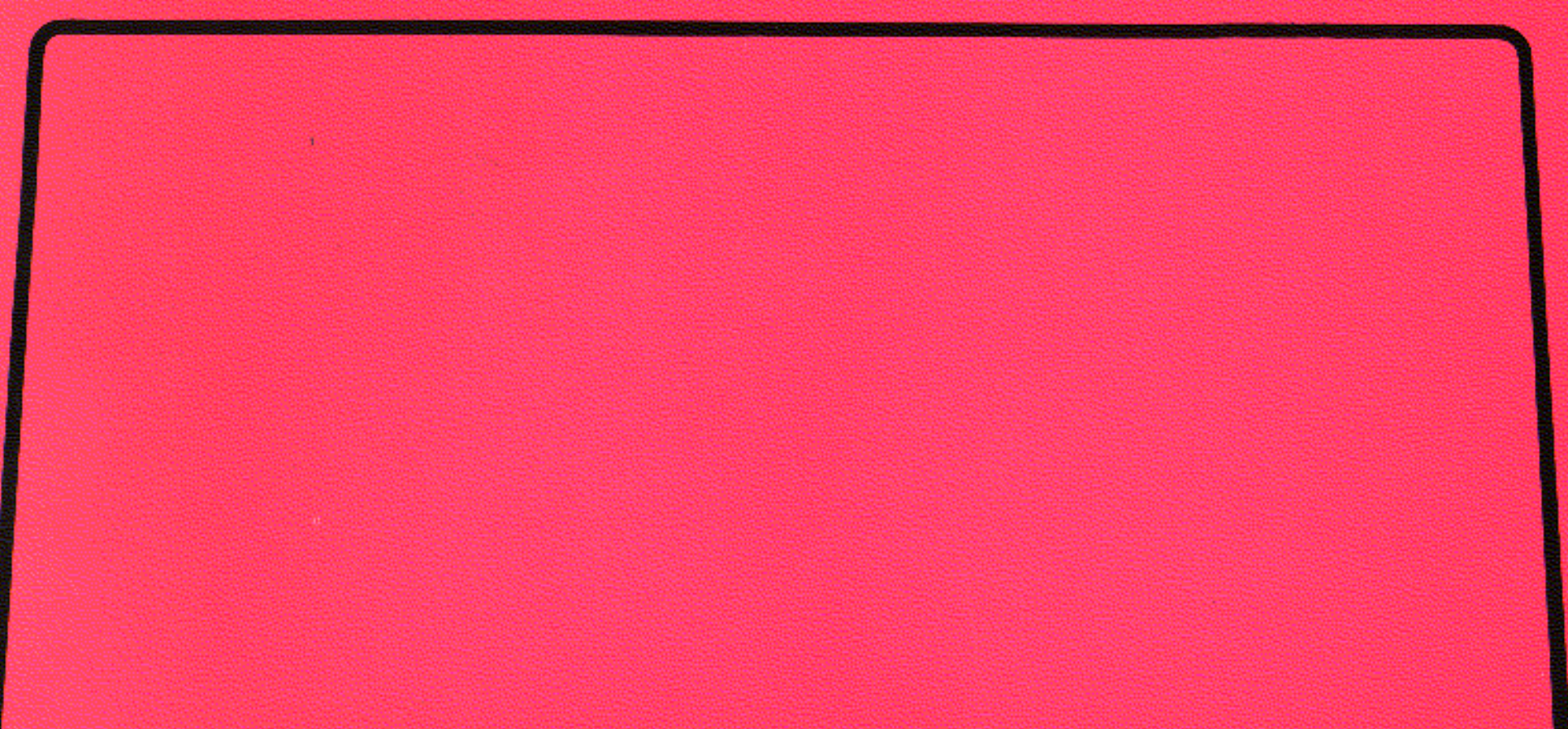

### TABLE OF CONTENTS

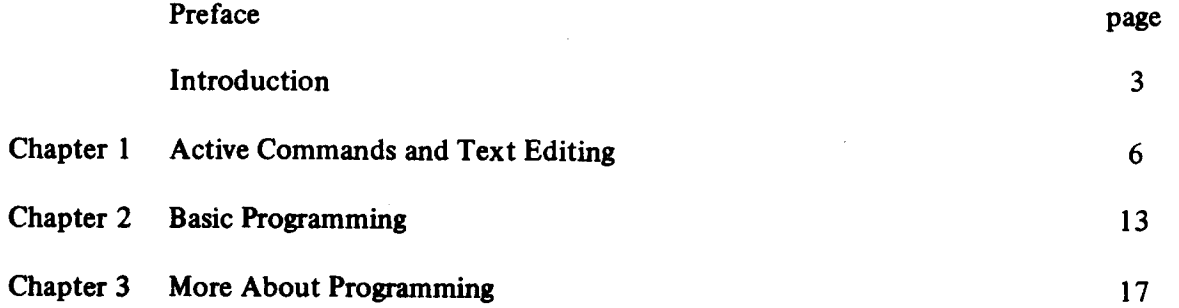

### **PREFACE**

This manual is designed as an introduction to computer programming for beginners knowing little or nothing about computers. All of the main computer programming concepts and techniques will be discussed in detail, and further explained with plenty of real life examples.

No matter what you now think a computer is like , and what it does, by the time you finish reading this manual, you will find out a computer is nothing but a man-made machine - very powerful of course. And programming is nothing more than implementing a sequence of logical steps into instructions that the computer can understand. With the help of our BASIC Manual, you can easily make the Video Genie System work for you as you wish.

### **INTRODUCTION**

What is computer programming? Programming is the method used to analyze a problem, translate the problem into computer language, and let the computer to solve the problem.

It is obvious that the problem solving ability is limited by the followings:

- 1. Your ability to analyze a problem.
- 2. The capability of the programming language you use.
- 3. The power and facilities of the computer itself.

#### 1. THE PROBLEM ITSELF

To be more precise, if you know nothing about space missiles, it is very unlikely that you can implement a space missile simulation program that is meaningful to an expert. Unless an expert is patient enough to explain all the factors and variables involved in space missiles to you with his spare time!

#### 2. THE PROGRAMMING LANGUAGE ITSELF

The functions and features of a programming language reflect its capability. Some are devoted to business usage, some are for scientific computation, some are for general purpose, of course. For example, the Extended Basic in our Video Genie Systems is one of the most popular general purpose computer languages availiable.

#### 3. THE COMPUTER ITSELF

Finally, the speed and architecture of the computer itself are very important. If your computer is twice as fast as others, that means you can finish the job in half the time other people have spent. Futhermore, if the memory size of your computer is relatively large, you can write longer, more powerful programs.

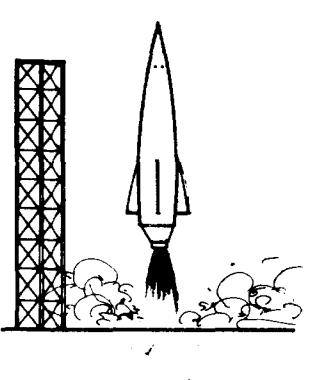

IFA=B THEN  $A = A - 1$ 

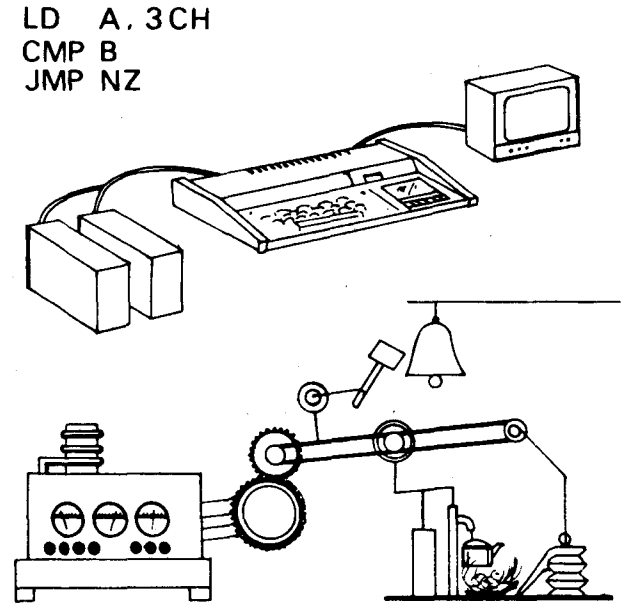

Suppose we want to solve the following problem:

Example 1

- 1. David has \$10 in his pocket.
- 2. He took a bus to the mall, the fare is SO&
- 3. He bought an ice cream cone for 894.
- 4. He played 5 games of pin ball, at  $25\ell$  per game.
- 5. He bought a football fan cap for \$3.99.
- 6. He took a bus back home; the fare is SW.

Problem 1: How much money does David has when he arrives home?

If the above events are implemented into our Extended Basic language, we may create the following program :

Program 1

 $10 D = 10$  :REM 1. DAVID HAS \$10<br> $20 D = D = 0.5$  :REM 2. MINUS BUS FARE  $20 D = D - 0.5$  :REM 2. MINUS BUS FARE 50 CENTS<br> $20 D = D - 0.89$  :REM 3. MINUS ICE CREAM COST 89 :REM 3. MINUS ICE CREAM COST 89 CENTS  $40$  D = D - 0.25  $*$  5 : REM 4. MINUS 5 GAMES OF PIN BALL, 0 25 CENTS 50 D = D - 3.99 : REM 5. MINUS CAP COST \$3.99<br>60 D = D - 0.5 : REM 6. MINUS BUS FARE 50 CE :REM 6. MINUS BUS FARE 50 CENTS i0 PRINT "DAVID HAS t"j D :REM PRINT OUT THE AMOUNT DHVID HAS 80 END : REM END OF PROGRAM

Everytime you RUN this program, the result will be  $DAVID$  HAS  $\bar{3}$  2. 87

Actually, Program 1 can be reduced to the program below, however, it is much harder to follow.

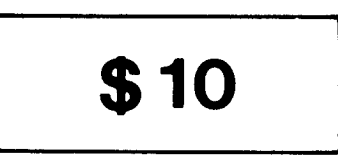

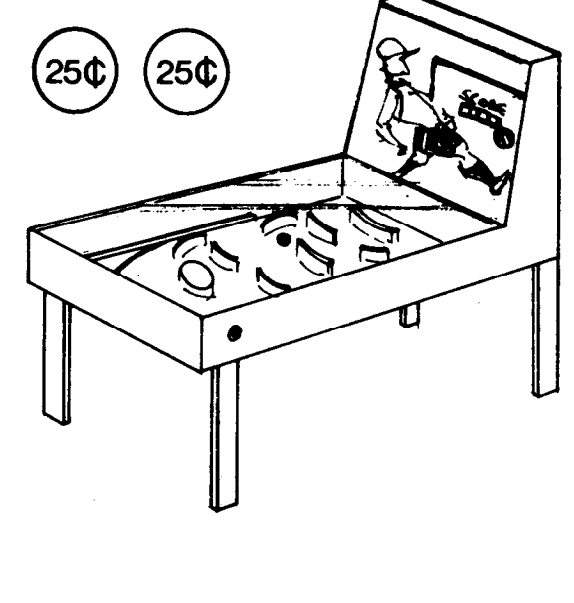

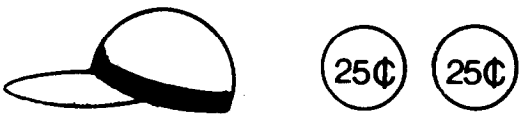

Program 2

```
10 PRINT "DAVID HAS $", 10-0, 5-0, 89-0, 25+5-3, 99-0, 5
20 END
```
The function of a computer is not limited to do the problem described in'program 1. These calculations can be handled by a simple calculator or even by a small child. In the next few chapters, we will introduce more programming concepts, together with some powerful programs, which can solve some really interesting and far more difficult problems.

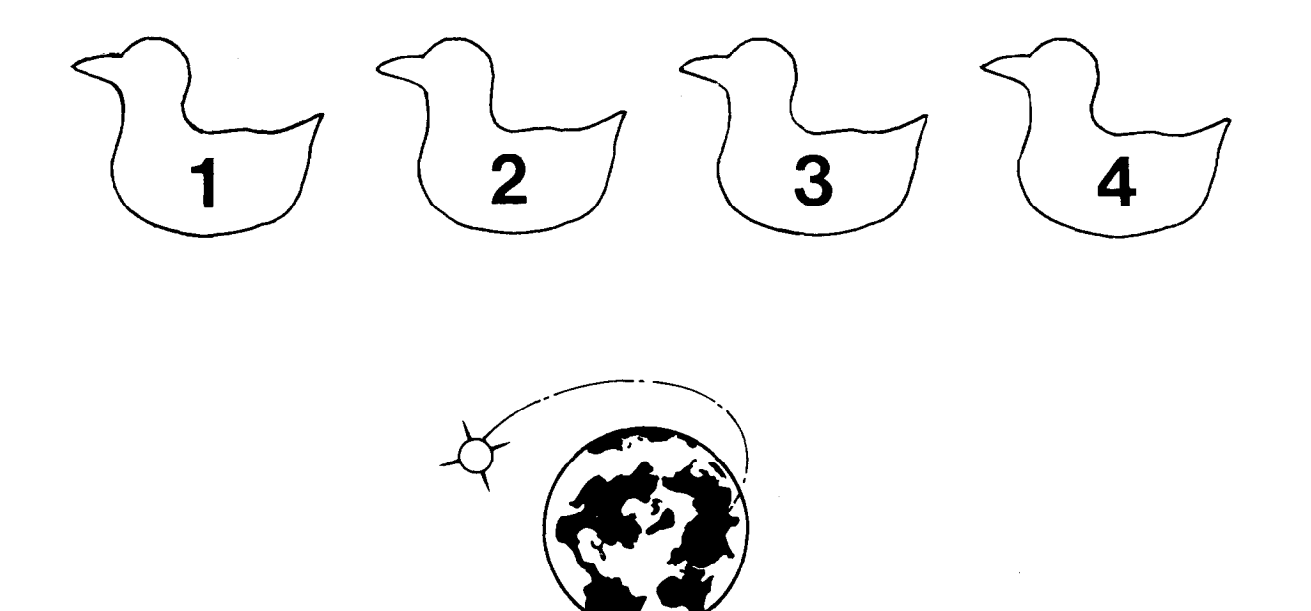

### ACTIVE COMMANDS AND TEXT EDITING

The main purpose of Active Commands is to order the computer to do some work internally and externally.

Whenever a READY message appears on the screen (see User's Manual for system start up and operation), you are in the Active Command level and the computer is waiting for your command. It will wait forever until you enter some instructions throught the keyboard!

Some of the valid Active Commands are:

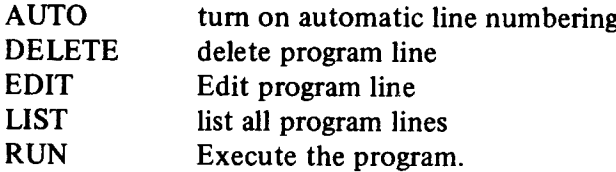

Now let us try to enter the following underlined statements into the computer through the keyboard. '

Program 3

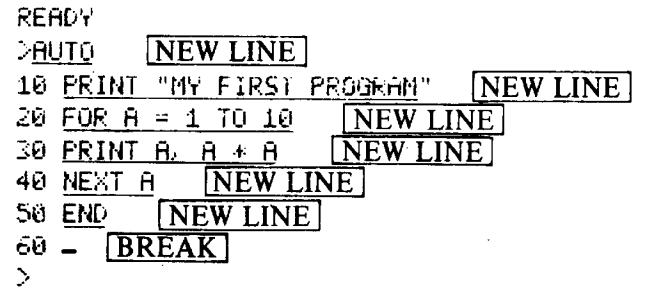

At this point, check for typing errors. For example, if you made a mistake in line 30, then you must retype the underlined portion:

**READY**  $38$  PRINT A, A  $*$  A  $[NEW LINE]$ 

Then line 30 will have the new edited text.

In the next chapter, we will discuss more efficient Text Editing techniques. If everything is set, we can run the program and see what happens.

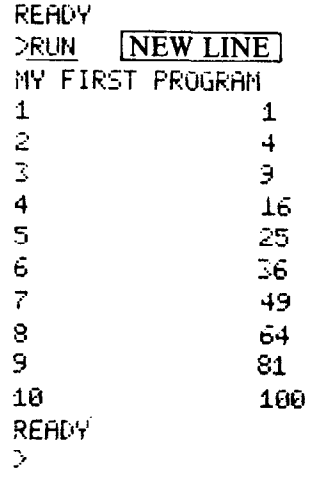

Within the entire operation above, only two commands are used, AUTO and RUN. The other parts are just program text and output.

Now type in LIST and press the NEW LINE key.

**READY** [NEW LINE] **DLIST** 10 FRINT "MY FIRST PROGRAM" 20 FOR A = 1 TO 10 30 PRINT  $A$ ,  $A * A$ 40 NEXT R 50 END READY  $\geq$ 

GET SET ...... RUN /

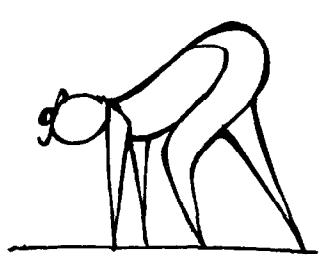

 $LIST$ 

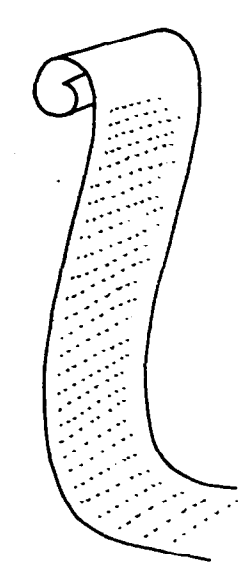

The entire program will be displayed on the screen by using the LIST command. Now do you have any idea about what commands are used for in computers? There are many such Active Commands available for the Video Genie System. Please refer to the BASIC MANUAL for more detail.

 $\sim$  .

#### TEXT EDITING

We always have the inclination to make mistakes. It may not be too bad, as long as we can detect, and correct our mistakes fast.

The function of Text Editing in the Video Genie System is to allow the users to input, correct and update their programs in the most efficient manner possible.

Some of the Editing features are:

- L (list)
- I (insert)
- C (change)
- D (delete)

For the complete set of Editing features, please refer to the BASIC Manual, Chapter 2.

Now let us go back to Program 3.

READY >u [NEW LINE ] 10 PRINT "MY FIRST PROGRAM" 20 FOR A = 1 TO 10 30 PRINT A, A + A 40 NEXT A 50 END **READY**  $\triangleright$ 

If, for example, you want to change the text of line  $30$  : change A  $*$  A to A  $*$  2. All you have to do is the following:

> **DREADY**  $\angle$ EDIT 30 [NEW LINE]  $30-$

Move the cursor to the 13th position.

10 FRINT "\*\* MY FIRST PROGRAM" 10 PRINT "\*\* MY \_

Type in 6 followed by D

10 PRINT "\*\* MY FIRST PROGRAM" 10 PRINT "\*\* MY! FIRST!

Everything between the two! marks will be deleted. Now you hit the **NEW LINE** key.

> 10 FRINT "\*\* MY FIRST PROGRAM" 10 FRINT "\*\* MY! FIRST! PROGRAM"  $\sum_{i=1}^{n}$

Now you are in the Active Command level again, so you can list line 10.

[NEW LINE] DLIST 10 10 PRINT "\*\* MY PROGRAM"

 $\mathbf{r}$ 

That means, when you run the program, the heading will be "\*\* MY PROGRAM", instrad of "\*\* MY FIRST PROGRAM".

The next, step is to read the Basic Manual, and get familiar with other Active Commands and Editing features.

\*\*\* MY FIRST PROGRAM"

### **BASIC PROGRAMMING**

In this chapter we will discuss how to analyze a problem and how to implement it  $into$  Extended Basic  $-$  our future language.

Before we go further, please study example 1 in the Introduction.

Now let us try to analyze the procedure required to compute the area and circumference of a circle with radius R.

The area of a circle can be found by using the formula  $A = T R^2$ . And the circumference can be determined by the relationship,  $C = 2\pi R$ .

The diagram shown is called a flow-chart. The direction of flow is indicated by the arrows. The START and END indicates the starting and finishing point of the program, respectively. Other operations include INPUT, OUTPUT, and ASSIGNMENT, etc.

The flow-chart shown will ask for an input, R. With R as the radius, compute the area ( $\pi$  R<sup>2</sup>), and the circumference ( $2 \pi R$ ). Then the print outs will be the values of the radius, the area, and the circumference.

Now we can implement the analyzed problem into Extended Basic, and enter the program into the computer.

10 INPUT "ENTER THE RADIUS"; R 20  $A = 3,1416 * R * R$  $30 \text{ C} = 2 * 3.1416 * R$ 40 PRINT "THE RADIUS: "; R 50 PRINT "THE AREA IS."; A 60 PRINT "THE CIRCUMFERENCE IS:"; C 70 END **READY DRUN** 

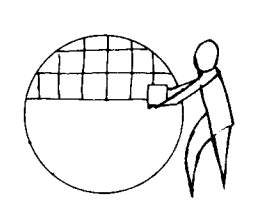

 $START$ IhPuT R  $A = 3.1416 * R * R$  $C = 2 * 3.1416 * R$  $\frac{1}{2}$ PRINT R  $\overline{a}$ PRINT A **PRINT C END** 

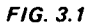

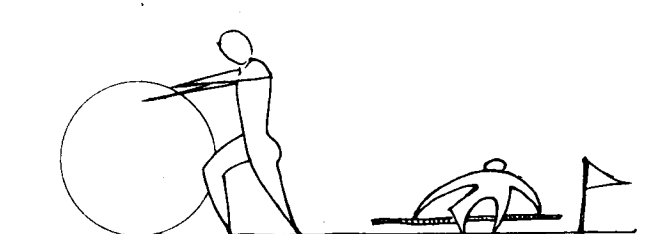

ENTER THE RADIUS '? 5 THE RADIUS. 5 THE RREA IS. 78. 54 THE CIRCUMFERENCE IS. 21. 416 **READY** 

(for example, you type in 5 followed by hitting the  $NEW$  LINE key.)

If we want to try another number, we must RUN the program again. Very inconvenient, right?

Let us change the flow chart a little in order to solve this problem.

As the flow chart shows, everytime the computer finished printing the value of C, it goes back to the beginning of the chart, asks for the value of R, and loops round and round forever.

Again, we can translate the flow chart's logic into Extended Basic.

18 It4FUl "ENTER THE RHCiIc&", R 20 A = 3, 1416  $*$  R  $*$  R  $30 C = 2 * 3.1416 * R$ 40 PRINT "THE RADIUS."> R 50 PRINT "THE AREA IS."; A 60 FRINT "THE CIRCUMFERENCE IS: "; C: 70 QJ-fQ 10 80 END ~Efi[&  $RUN$ ENTER THE RADIUS ? 7 THE RADIUS. 7 THE AREA IS: 153, 938 THE CIRCUMFERENCE IS: 43, 9824 ENTER THE RADIUS ? 10 THE RADIUS. 10 THE AREA IS, 314.16 THE CIRCUMFERENCE IS, 62, 832 ENTER THE RADIUS ?-

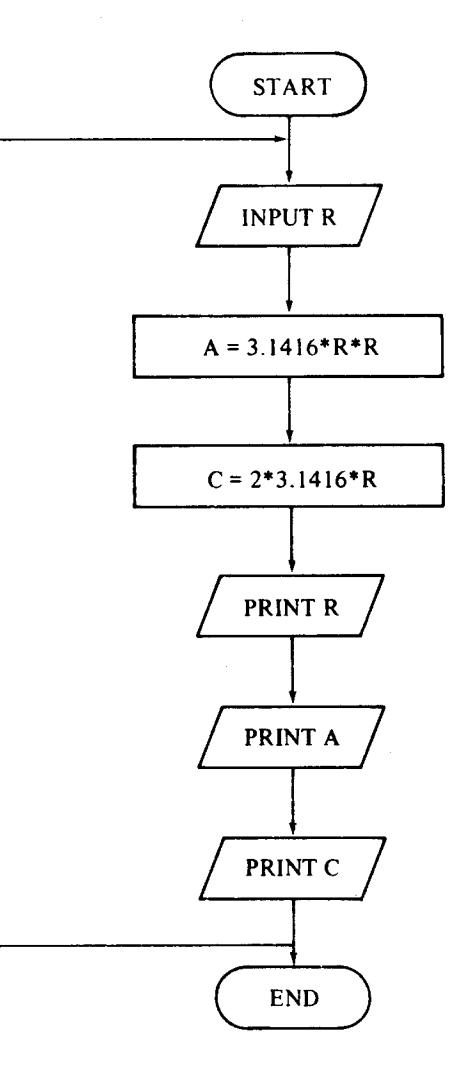

FIG 3.2

The computer repeats in these sequence, until you hit the  $BREAK$  key which interrupts the further execution of the program.

(It is not a good programming practice to use the [BREAK] key, because it forces the unnatural termination of a programs.)

Let us try something more logical. Again, we modify the flow chart a little.

Don't panic ! Try to compare FIG. 3.3 with FIG. 3.1 and 3.2. There is not much changed, right?

The revised program in Extended Basic should be:

10 INPllT "ENTER THE EFiDIUS", R 15 IF R  $\leq$  0 THEN END 20  $f{f}$  = 3.1416  $*$  R  $*$  R  $20 C = 2 * 3.1416 * R$ 40 PRINT "THE RHDIUS. 'I, R 50 PRINT "THE AREA IS."; A 60 PRINT "THE CIRCUMFERENCE IS: 'I.. C: i@ 13CiTo 10

This program accepts the value of R, if R is less than or equal to (" $\lt$  = ") zero, then stops the program. Otherwise, it computes the area and circumference of the circle, prints out the values, goes back to line 10, and ask for another value of R.

Actually, there are some more "human oriented" methods to terminate a program, other than inputting a code number. Let us go through the program below.

10 INPUT "ENTER THE RHCjIUS", R  $20$  R = 3 1416  $*$  R  $*$  R  $30 C = 2 * 3.1416 * R$ 40 PRINT "THE RADIUS: ") R 50 PRINT "THE AREA IS:", A 60 PRINT "THE CIRCUMFERENCE IS.", 70 PRINT 80 PRINT "DO YOU WANT TO CONTINUE ?" 90 INPUT "PLEASE ENTER (YES) OR 'NO' ONLY", A\$  $100$  IF  $A$ = "YES"$  GOTO 10 110 IF  $As = "NO"$  THEN END 120 GOTO 80

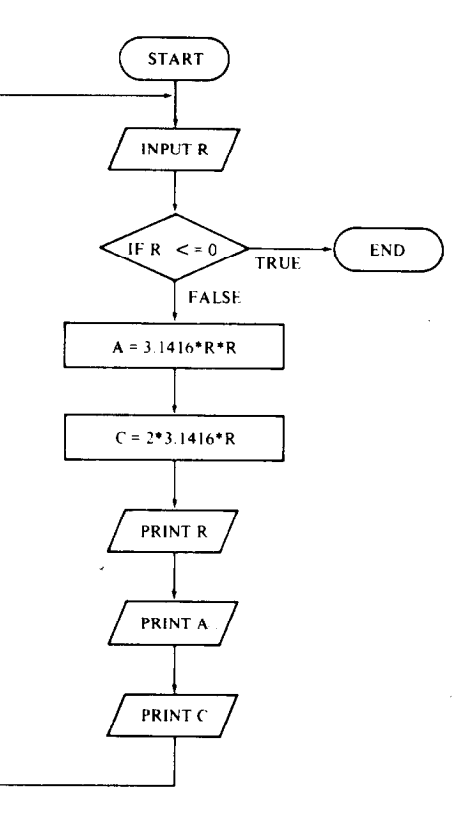

FIG. 3.3

Just like before, the program asks for the radius, then computes the area and circumference of the circle. It then asks if you want to continue or not. Enter "YES" or "NO". Don't be scared by the \$ sign in A\$ in line 90. All it does is to inform the computer that the input should be handled as a string (a group of characters or symbols), instead of digits (figures). For detailed explanation about string variables, please refer to the BASIC Manual.

Now, try to understand the flow-chart shown:

Try to run the program:

READY 识的 ENTER THE RADIUS ? 8 THE RADIUS: 8 THE AREA 15: 201.062 THE CIRCUMFERENCE IS: 50, 2656 DO YOU WANT TO CONTINUE ? PLEASE ENTER 'YES' OR 'NO' ONLY ?YES ENTER THE RADIUS ? 12 THE RADIUS: 12 THE RREA IS: 452.39 THE CIRCUMFERENCE IS. 75.3984 DO YOU WANT TO CONTINUE ? PLEASE ENTER "YES" OR "NO" ONLY ?N DO YOU WANT TO CONTINUE ? PLEASE ENTER (YES) OR (NO) ONLY 2NO **READY**  $\mathcal{L}$ 

Now, do you have a better idea how one single statement can change the capability of a program? There are many powerful statements in our Basic Manical. Be sure you read them.

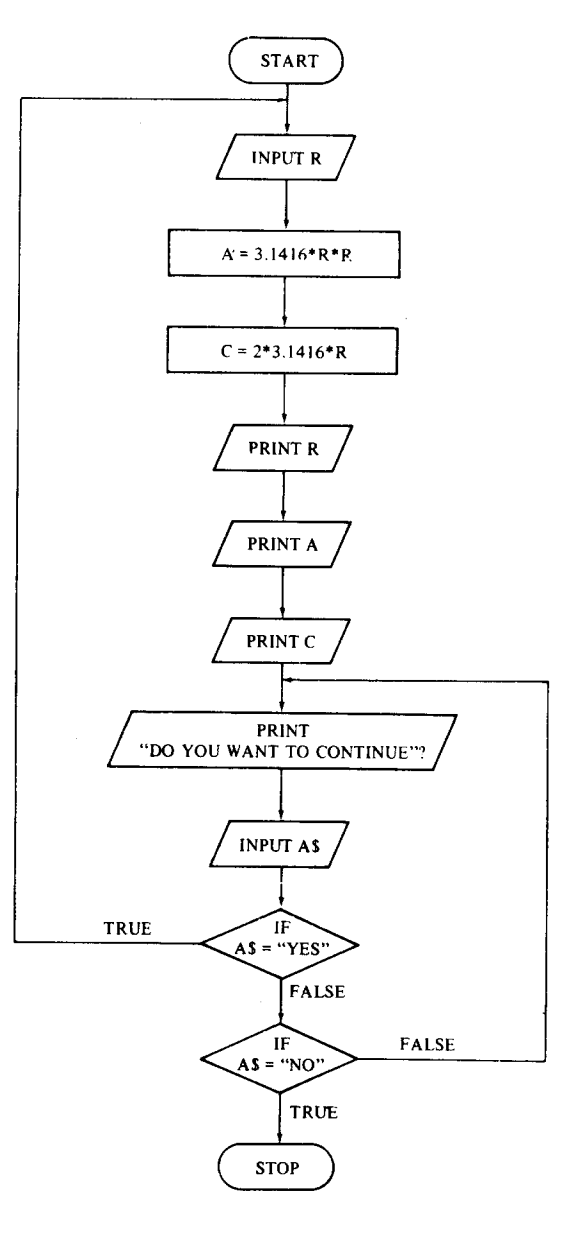

FIG. 3.4

 $\sim$   $\sim$ 

### **MORE ABOUT PROGRAMMING**

In the last chapter, we introduced the basic computer programming concepts. Now we are ready to move into more advanced and useful areas.

Did you ever play games with a computer? If yes, do you know how the computer shuffles cards when you play Blackjack; or how to roll dice to determine your next move in craps?

In the Video Genie System, there is a built-in function  $-RND(n)$  – that generates random numbers.

(Note: n is the upper bound of the numbers to be generated. Please refer to the built-in functions in the Basic Manual).

With the  $RND(n)$  function, the computer can automatically and randomly shuffle cards, roll die, etc. Furthermore, in order to ensure the numbers generated are at random after each power up, the function RANDOM should be used.

Example

10 RANDOM 20  $N = RND$  (6) : PRINT 30 PRINT "THE OUTCOME IS:"; N 40 INPUT "DO YOU WANT TO CONTINUE (YES/NO)"; A\$ 50 IF  $Ax = "YES" OR A* = "Y" GOTO 20$ 60 IF  $A$  = "NO" OR  $A$  = "N" THEN END 70 GOTO 40 READY **DRUN** THE OUTCOME IS: 4 DO YOU WANT TO CONTINUE (YES/NO) ? YES THE OUTCOME IS: 4 DO YOU WANT TO CONTINUE (YES/NO) ? Y

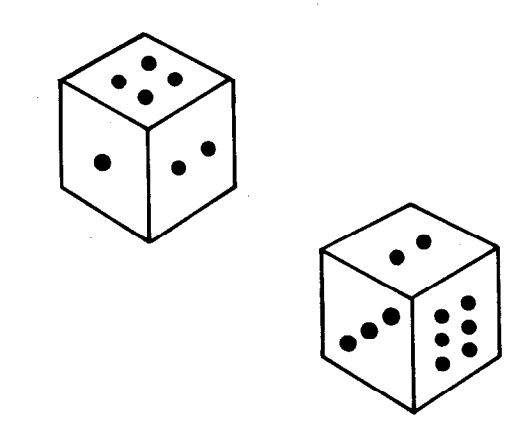

THE OUTCOME IS: 6 DO YOU WANT TO CONTINUE (YES/NO) ? NN DO YOU WANT TO CONTINUE (YES/NO) ? NO

The flow chart for this program should be:

The program generates a random number from 1 to 6 (simulating the faces of die), prints out the number, then asks the operator whether he or she wants to continue. If the input is "YES" or "Y" then the computer repeats the process, if the input is "NO" or "N" then the program ends. However, if the input is neither "YES" nor "NO", the computer, looks for a valid and acceptable response, asks repeatedly if the player wants tocontinue.

Besides of the random number function, there are many many useful built-in functions that help you to solve a wide range of problems simply by using a function call.

One more example

18 FOR A = 1 TO iB STEP 1  $20$  PRINT A, SQR  $(4)$ 30 NEXT H 4Q END

This program prints out the square root of the values from 1 to 10. The initial value of A is 1; then in line 20, 1 and the square root of 1 are printed. A is incremented by 1 in line 30, and the computer checks if A is equal to 10, if not, go back to line 10. The sequence continues until A is equal to 10.

From time to time, you may encounter strings (series of numbers and characters) instead of just figures. In other words, you need some knowledge in string manipulation.

For example, you are handling the shipping job of a company which is using code  $\sqrt{ }$ names that contain both letters and numbers for its orders. .

The format is: AB 1234300 1 ITEM NO. STORE NO.

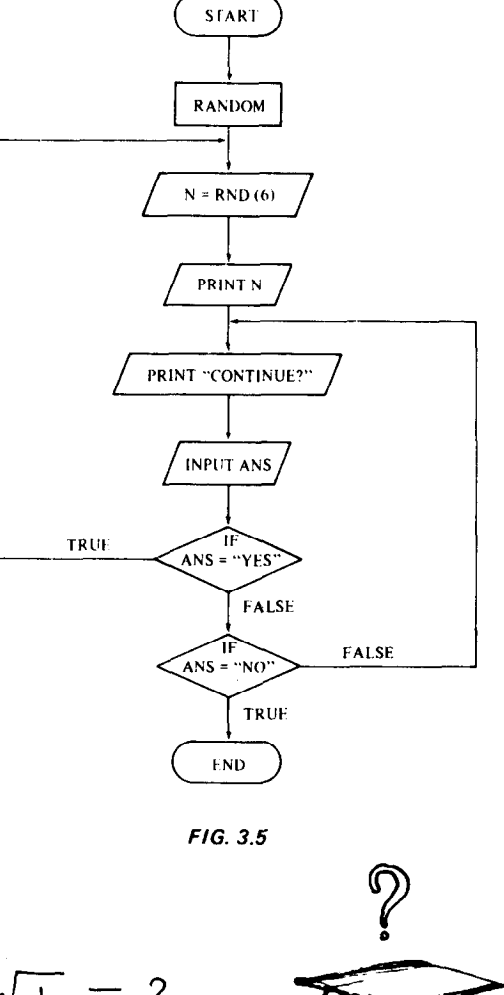

$$
\frac{1}{z} = ?
$$

 $\sqrt{ }$ 

The first 6 characters are the item number code, while the last 4 characters are the store number code.

Suppose there are 20 stores. Stores no. 1 to 7 located in city A; stores no. 8 to 20 located in city B. Therefore, it is profitable to pool the orders in store no. 1 to 7 together, and store no. 8 to 20 together for cheaper shipping charges.

Now what we are going to do is using the computer to check if the store no, is less than eight, then we add the orders to the shipment to city A. Otherwise, we add the orders to the shipment to city B.

Try to follow this program.

10 INPUT "ENTER THE CODE NAME", CN# 20 IN# = LEFT# (CN#, 6) . REM. FIRST 6 LETTERS = ITEM NO.  $30$  SN# = RIGHT# (CN#, 3) LREM LAST 3 LETTERS = STORE NO. 40 SN = VAL (SN#) REM CHANGE STRING VALUE TO ARITH. VALUE 50 INPUT "ENTER THE GROER QUANTITY"; Q 60 IF SN > 8 THEN GUSUR 1000 ELSE GOSUB 2000

This is not a complete program, because you need some operations (program statements) in subroutines 1000 and 2000

Note; please refer to the BASIC manual for the usage of LEFT\$, RIGHT\$, and VAL functions.

Now, are you ready to step into arrays? It is an interesting section, don't miss it.

Suppose we have a set of 24 numbers.

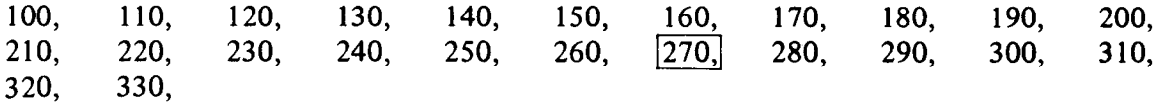

There are many ways we can refer to a particular number in this set. For example, we can say the 18th one is 270 which can also be referred as the 7th one on row 2.

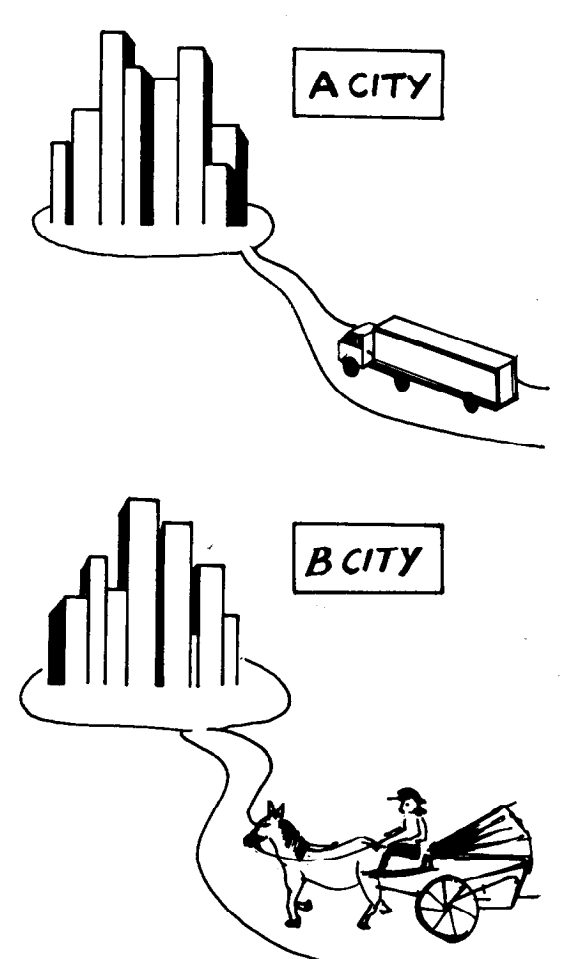

In the case of a computer, we can assign each of these numbers to a variable. Such as:

 $10 \, \text{A1} = 100$  $20$  A2 =  $110$  $30$  A<sub>3</sub> =  $120$  $40$   $R4 = 130$  $50$  AS = 140  $\bullet$  $\bullet$  $\bullet$ 

So that we can reference each of them easily! But if we have more numbers, we may run out of variables. A better way to handle a set of numbers or strings is to use arrays.

For these 24 numbers, we may use a single dimension array:

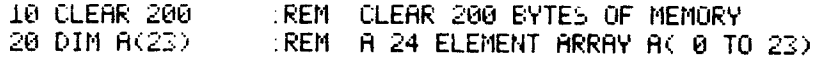

In a program, we may assign:

 $10 \text{ A}(0) = 100$  $30 \text{ A}(2) = 120$ 

In order to reference 270 in the number list, we may just say

50 PRINT A (17)' :REM PRINT THE 18TH ELEMENT OF THE ARRAY  $188$  A(17) = A(17) + 180 : REM ADD 188 TO THE 18TH ELEMENT

Isn't it simple?

If we divide these 24 numbers into 3 groups, with 8 elements in each group. We may use a two dimensional array:

20 DIM B (2,7) : : REM A 3 X 8 TWO DIMENSIONAL ARRAY

Then the numbers may be arranged like:

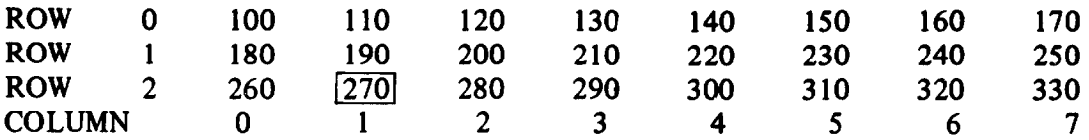

This time if we refer to 270, we should say:

100 PRINT B(2,1) :REM PRINT THE ELEMENT AT ROW 2, COLUMN 1 230 F =  $B(2, 1) + 10$  : REM ADD 10 TO THE ELEMENT

Similarily, if we refer to 160, we should say

210 PRINT BC0,6i : REM PRINT THE ELEMENT AT ROW 0, COLUMN 6

Let us go one step further, with these 24 numbers, we may divide them into even smaller groups. Say 4 pages of  $2 \times 3$  arrays. In other words, that is a three dimensional array:

20 DIM E(3, 1, 2) :REM H 24 ELEMENTS ARRAY E C 4 X 2 X 3  $\prime$ 

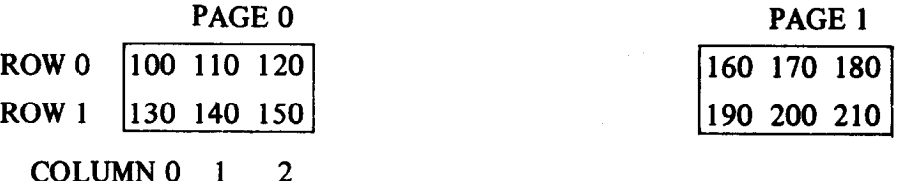

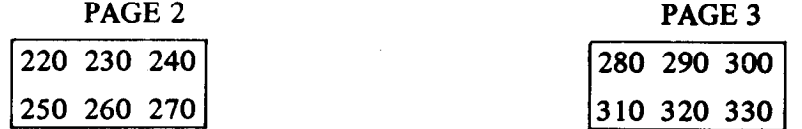

This time, if we refer to 270 again, we should say

 $\overline{r}$  PRINT E(2, 1, 2) :REM PRINT THE ELEMENT ON PAGE 2, ROW 1, COLOMN 2

If we refer to 200, we should mention  $E(1, 1, 1)$ .

Try to follow this program:

10 DIM E(3,1,2) :REM E IS A 4X2X3 ARRAY<br>20 FOR P = 0 TO 3 :REM LOOP TO NEXT P 4 TI : REM LOOP TO NEXT P 4 TIMES 30 FOR  $R = 0$  TO 1 :REM LOOP TO NEXT R 2 TIMES 40 FOR C = 0 TO 2 :REM LOOP TO NEXT C 3 TIMES 50 INPUT "ENTER A NUMBER"; E(P, R, C) :REM INPUT AN ELEMENT 60 NEXT C 70 NEXT R 80 NEXT P 90 FOR P = 0 TO 3 100 FOR R = 0 TO 1 110 FOR  $C = 0$  TO 2 120 PRINT E(P, R, C); : REM PRINT EACH ELEMENT 130 NEXT C 140 PRINT 150 NEXT R 160 PRINT 170 NEXT P 180 END

This program prints those 4 pages of numbers, if the inputs are in the correct sequence.

This is the basic concept of arrays, now you can do your own programming; the only limitation is your imagination, not your computer.